#### Información para la NOM o Norma Oficial Mexicana (Solo para México)

La siguiente información afecta a los dispositivos descritos en este documento de acuerdo a los requisitos de la Normativa Oficial Mexicana (NOM):

Dell México S.A. de C.V. Paseo de la Reforma 2620 – Flat 11° Col. Lomas Altas 11950 México, D.F.

#### Importador:

Número de modelo normativo: P15E Tensión de entrada: 100–240 VAC Intensidad de entrada (máxima): 1,50 A/1,60 A/1,70 A/ 2,30 A/2,50 A

Frecuencia de entrada: 50–60 Hz

- To learn about the features and advanced options available on your laptop, click Start→ All Programs→ Dell Help Documentation or go to support.dell.com/manuals.
- • To contact Dell for sales, technical support, or customer service issues, go to dell.com/ContactDell. Customers in the United States can call 800-WWW-DELL (800-999-3355).

Para más detalle, lea la información de seguridad que se envía con el equipo. Para obtener más información sobre las mejores prácticas de seguridad, consulte la página principal de cumplimiento de normas en dell.com/regulatory\_compliance.

#### More Information

- Чтобы ознакомиться с функциями и дополнительными возможностями, доступными на данном переносном компьютере, нажмите Пуск→ Все программы→ Справочная документация Dell или перейдите на веб-узел support.dell.com/manuals.
- • Чтобы обратиться в компанию Dell по вопросам сбыта, технической поддержки или обслуживания пользователей, перейдите на веб-узел dell.com/ContactDell. Клиенты, находящиеся в США, могут позвонить по номеру 800-WWW-DELL (800-999-3355).

#### Više informacija

- • Kako biste saznali više o naprednim opcijama koje su dostupne na prijenosnom računalu, kliknite na **Start**→ **Svi programi**→ **Dokumentacija za pomoć za računalo Dell** ili idite na **support.dell.com/manuals**.
- • Za kontaktiranje tvrtke Dell radi prodaje, tehničke podrške ili problema usluga za korisnike idite na **dell.com/ContactDell**. Korisnici u SAD mogu zvati na 800-WWW-DELL (800-999-3355).

#### Дополнительная информация

Dell™, the DELL logo, and Inspiron™ are trademarks of Dell Inc. Windows® is either a trademark or registered trademark of Microsoft Corporation in the United States and/or other countries.

#### Dodatne informacije

- • Da biste saznali o karakteristikama i naprednim opcijama dostupnim na vašem prenosnom računaru, kliknite na **Start**→ **Svi programi**→ **Dell dokumentacija za pomoć** ili posetite stranicu **support.dell.com/manuals**.
- • Da biste kontaktirali Dell sa pitanjima u vezi prodaje, tehničke podrške ili korisničkog servisa, posetite stranicu **dell.com/ContactDell**. Kupci u Sjedinjenim Državama mogu pozvati broj 800-WWW-DELL (800-999-3355).

#### מידע נוסף

# inspiron 17R

- •לקבלת מידע נוסף אודות התכונות והאפשרויות המתקדמות הזמינות במחשב הנייד, לחץ על **התחל**← **כל התוכניות**← **עזרה ותיעוד של**  .**support.dell.com/manuals** באתר בקר או **Dell**
- •לפנייה אל Dell בנושא מכירות, תמיכה טכנית או שירות לקוחות, בקר באתר **ContactDell/com.dell**. ללקוחות בארה"ב יש אפשרות לחייג DELL-WWW800-)800-999-3355(.

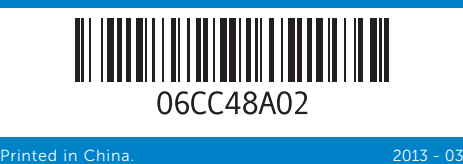

#### Information in this document is subject to change without notice. © 2011–2013 Dell Inc. All rights reserved.

Regulatory model: P15E | Type: P15E001

Computer model: Inspiron 5720/7720

#### **Informacije u ovom dokumentu podložne su promjeni bez prethodne najave.**

#### **© 2011–2013 Dell Inc. Sva prava pridržana.**

Dell™, logotip DELL i Inspiron™ su zaštitni znakovi tvrtke Dell Inc. Windows® je zaštitni znak ili registrirani zaštitni znak tvrtke Microsoft Corporation u Sjedinjenim Američkim Državama i/ili drugim zemljama.

Regulatorni model: P15E | Tip: P15E001 Model računala: Inspiron 5720/7720

#### Информация в данном документе может быть изменена без предварительного уведомления.

#### © 2011–2013 Dell Inc. Все права защищены.

Dell™, логотип DELL и Inspiron™ являются товарными знаками Dell Inc. Windows® является товарным знаком или охраняемым товарным знаком Microsoft Corporation в США и (или) других странах.

Модель согласно нормативной документации: P15E | Тип: P15E001

Модель компьютера: Inspiron 5720/7720

**Informacije u ovom dokumentu podložne su promenama bez prethodnog obaveštenja.**

#### **© 2011–2013 Dell Inc. Sva prava zadržana.**

Dell™, logotip DELL i Inspiron™ su zaštitni žigovi kompanije Dell Inc. Windows® je zaštitni žig ili registrovani zaštitni žig kompanije Microsoft Corporation u Sjedinjenim Državama i/ili drugim zemljama.

Regulatorni model: P15E | Tip: P15E001 Model računara: Inspiron 5720/7720

#### **המידע במסמך זה עשוי להשתנות ללא הודעה מראש. .Inc Dell** 2013–2011**© . כל הזכויות שמורות.**

TMDell, הלוגו של DELL ו-TMInspiron הם סימנים מסחריים של .Inc Dell. RWindows הוא סימן מסחרי או סימן מסחרי רשום של Corporation Microsoft בארה"ב ו/או במדינות אחרות. P15E001 :סוג | P15E :תקינה דגם

דגם מחשב: 5720/7720 Inspiron

# Quick Start Guide

Priručnik za brzi početak rada | Краткое руководство по началу работы Priručnik za brzi start | מהירה התחלה מדריך

# Computer Features

**Funkcije računala** | Особенности компьютера | **Karakteristike računara** | **המחשב תכונות**

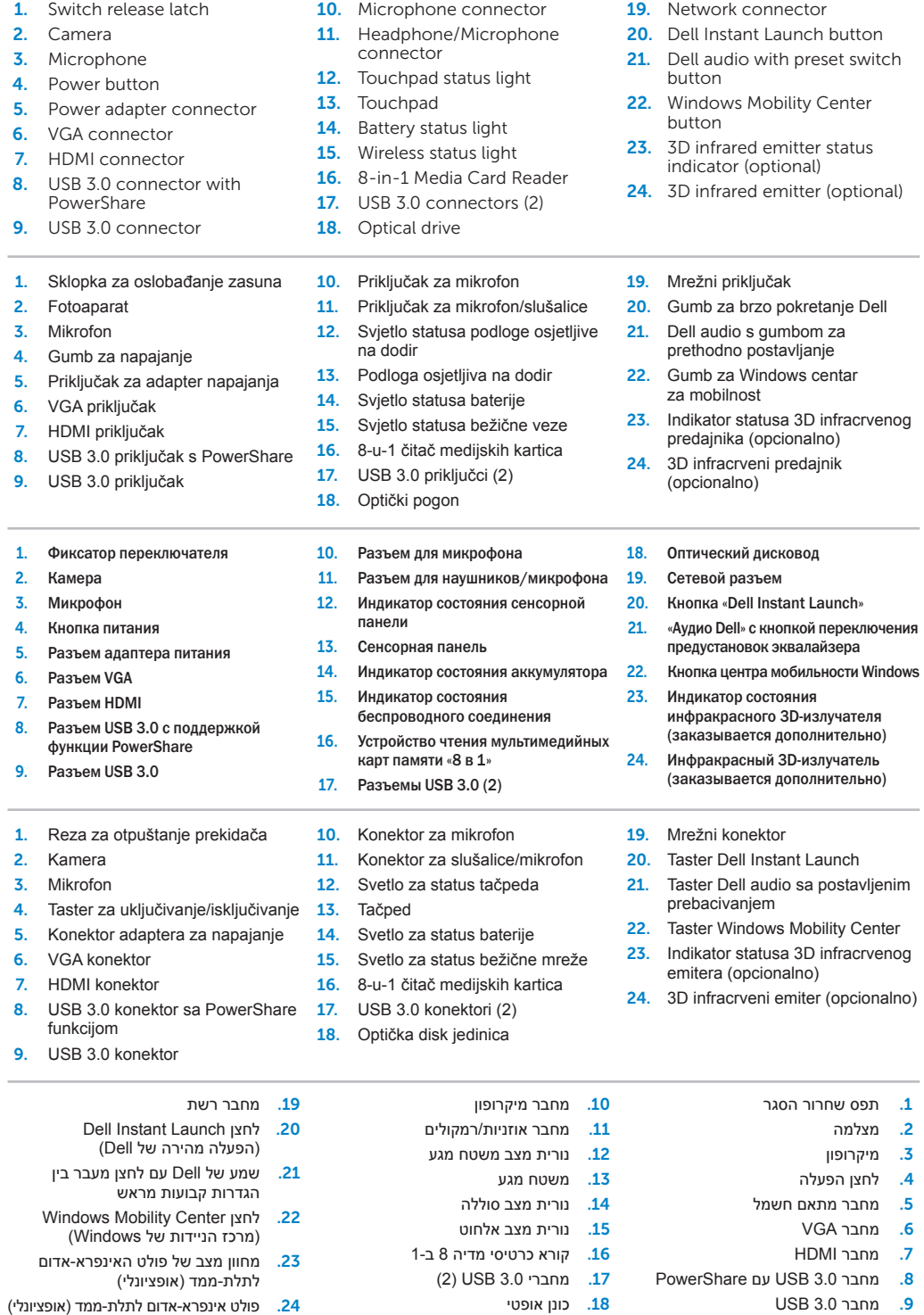

.2 מצלמה

1

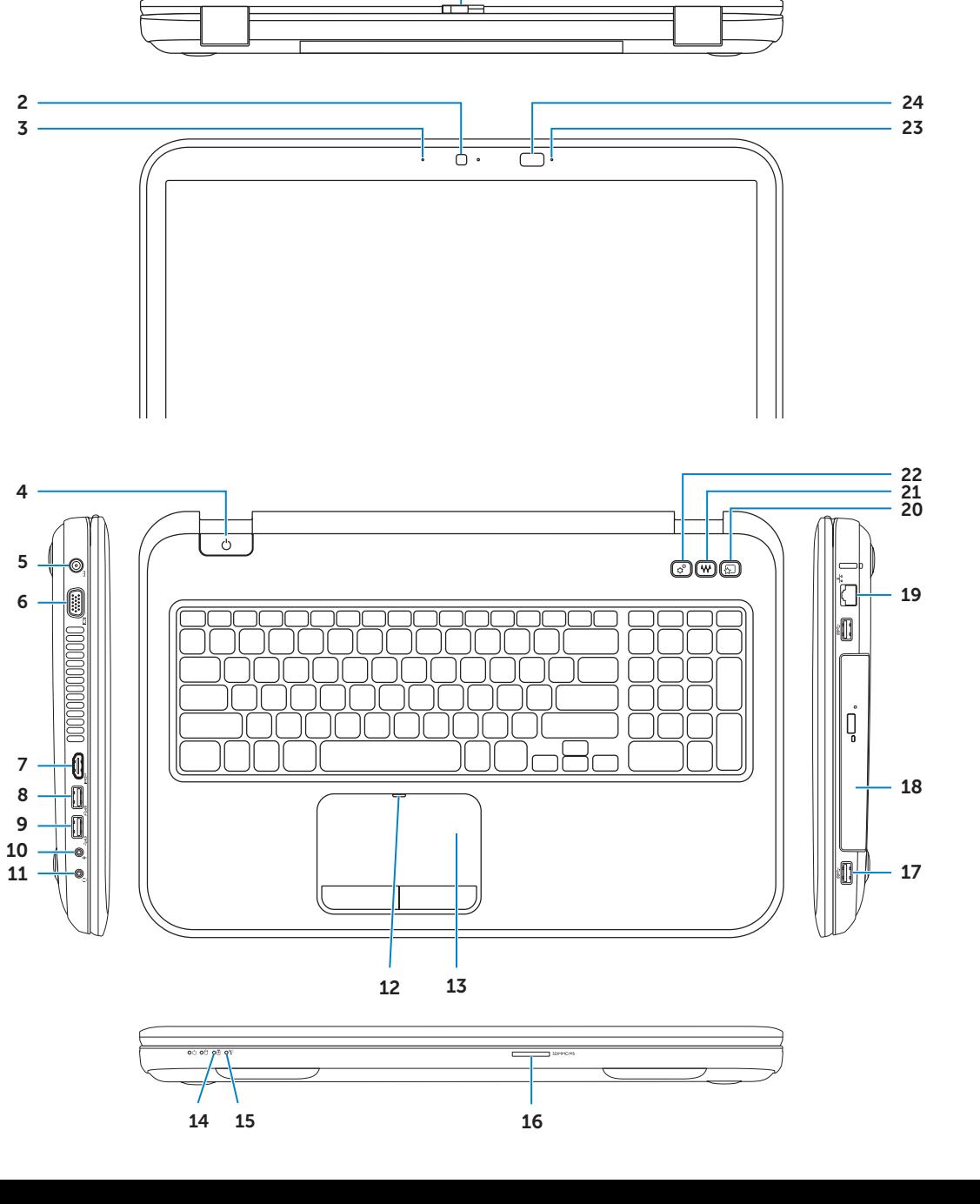

#### 1. Switch rele 2. Camera 3. Micropho 4. Power but 5. Power ada 6. VGA conn 7. HDMI con 8. USB 3.0 co PowerSha **9.** USB 3.0 com 1. Sklopka za 2. Fotoaparat 3. Mikrofon 4. Gumb za n 5. Priključak z 6. VGA priključ 7. HDMI priklj 8. USB 3.0 pr 9. USB 3.0 pr 1. Фиксатор п 2. Камера 3. Микрофон 4. Кнопка пит 5. Разъем ада 6. Разъем VGA 7. Разъем HDM 8. Разъем USB функции Po 9. Разъем USB

- 2. Kamera 3. Mikrofon 4. Taster za u 5. Konektor a 6. VGA konek 7. HDMI kone 8. USB 3.0 kon funkcijom 9. USB 3.0 kon
- Dell In )הפעלה מהירה של Dell)
- וצן מעבר בין

Windows Mo )מרכז הניידות של Windows) האינפרא-אדום

### Before You Contact Support **Prije nego što se obratite službi za korisnike** | Перед обращением в службу поддержки

**לפני פנייה לתמיכה** | **podrške pozivanja Pre**

#### Connect the power adapter 1

**Priključite adapter za napajanje** | Подсоедините адаптер питания **חבר את מתאם החשמל** | **napajanje za adapter Priključite**

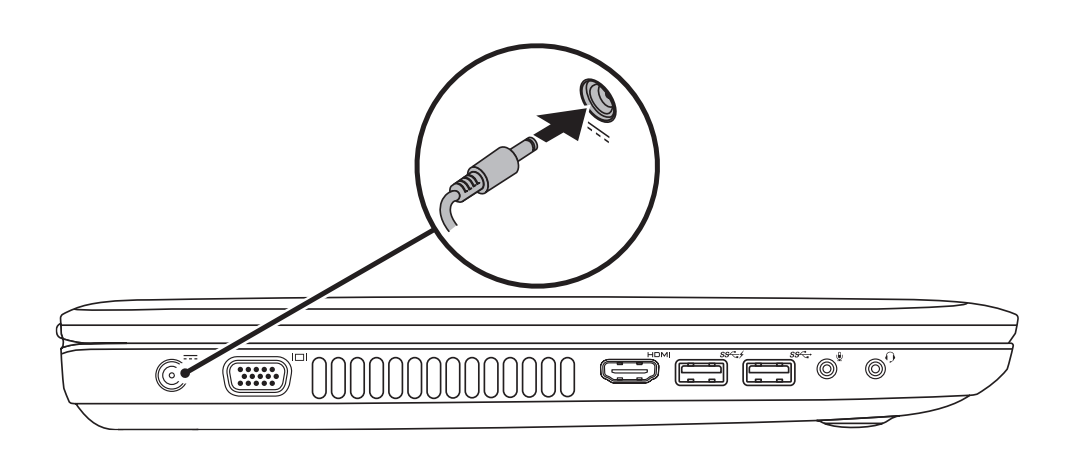

# 3 Follow Windows setup

**Pritisnite gumb za uklj./isklj.** | Нажмите кнопку питания **לחץ על מתג ההפעלה** | **uključivanje za dugme Pritisnite**

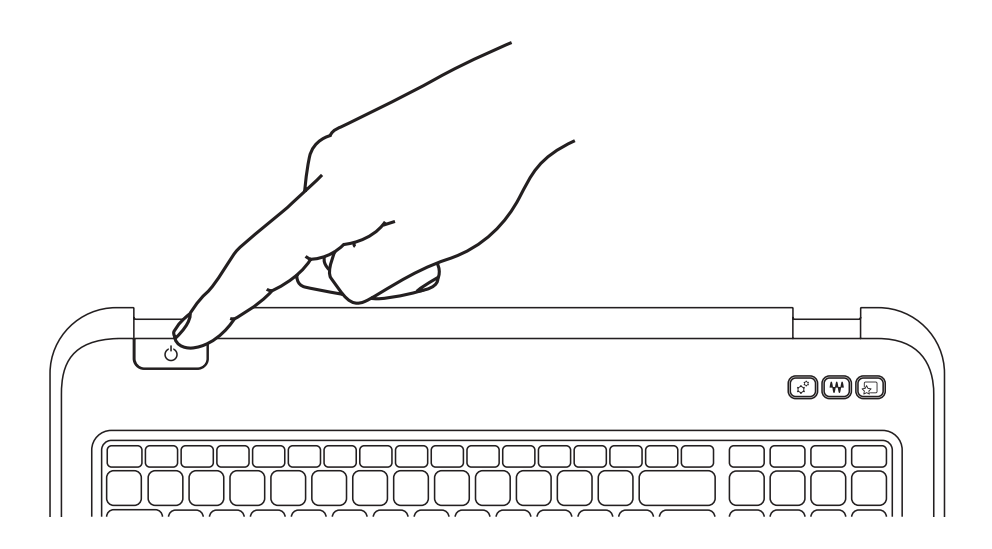

Quick Start

**Brzi početak** | Начало работы **מדריך הפעלה מהירה** | **pokretanje Brzo**

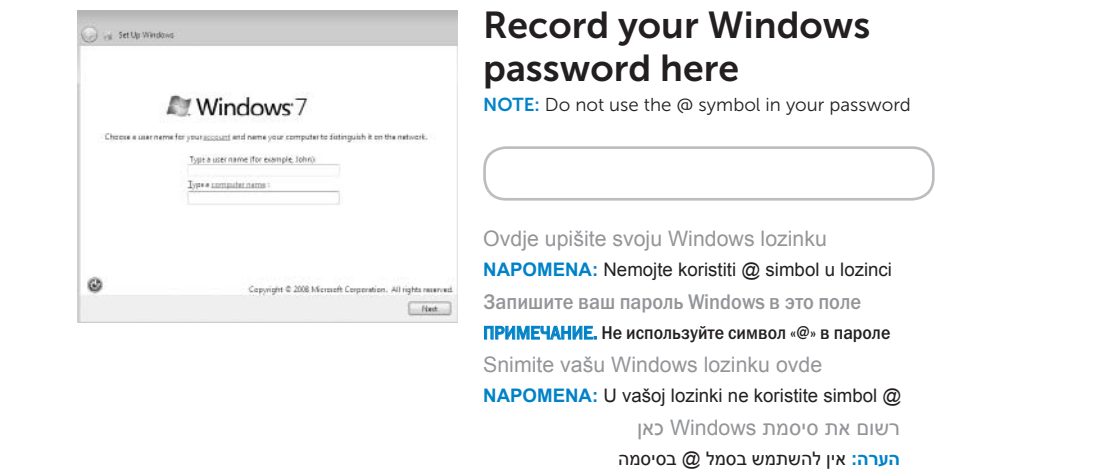

## 2 Press the power button

**Slijedi postavljanje Windowsa** | Следуйте инструкциям мастера установки Windows **עקוב אחר תוכנית ההתקנה של Windows** | **OS Windows podešavanje Sledite**

## Check wireless status 4

**Provjerite status bežične veze** | Проверьте состояние беспроводного соединения **בדוק את מצב האלחוט** | **mreže bežične status Proverite**

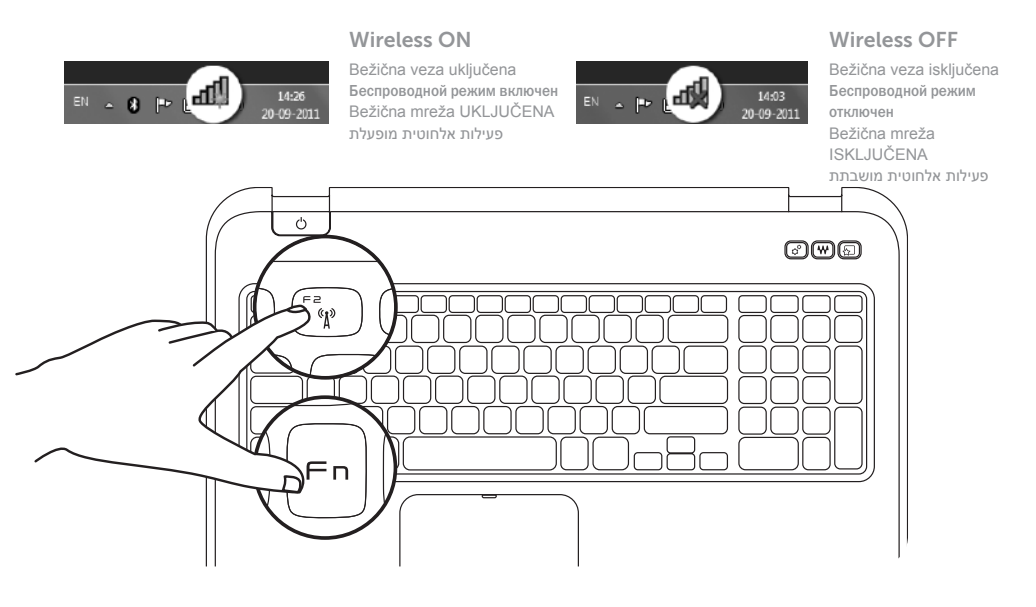

# Function Keys

**Funkcije tipki** | Функциональные клавиши

**מקשי פונקציה** | **tasteri Funkcijski**

F1<br>| GIO |

 $F2 \frac{1}{3}$ 

+

 $Fn$ 

Switch to external

display

Prebaci na vanjski zaslon Переключиться на внешний дисплей Prebacivanje na eksterni ekran

עבור אל צג חיצוני

Turn off/on wireless

Isključi/uključi bežično

Включение/выключение беспроводного режима Isključivanje/uključivanje bežične mreže

 $\mathbf{E}$ 

הפעל/השבת פעילות אלחוטית

+

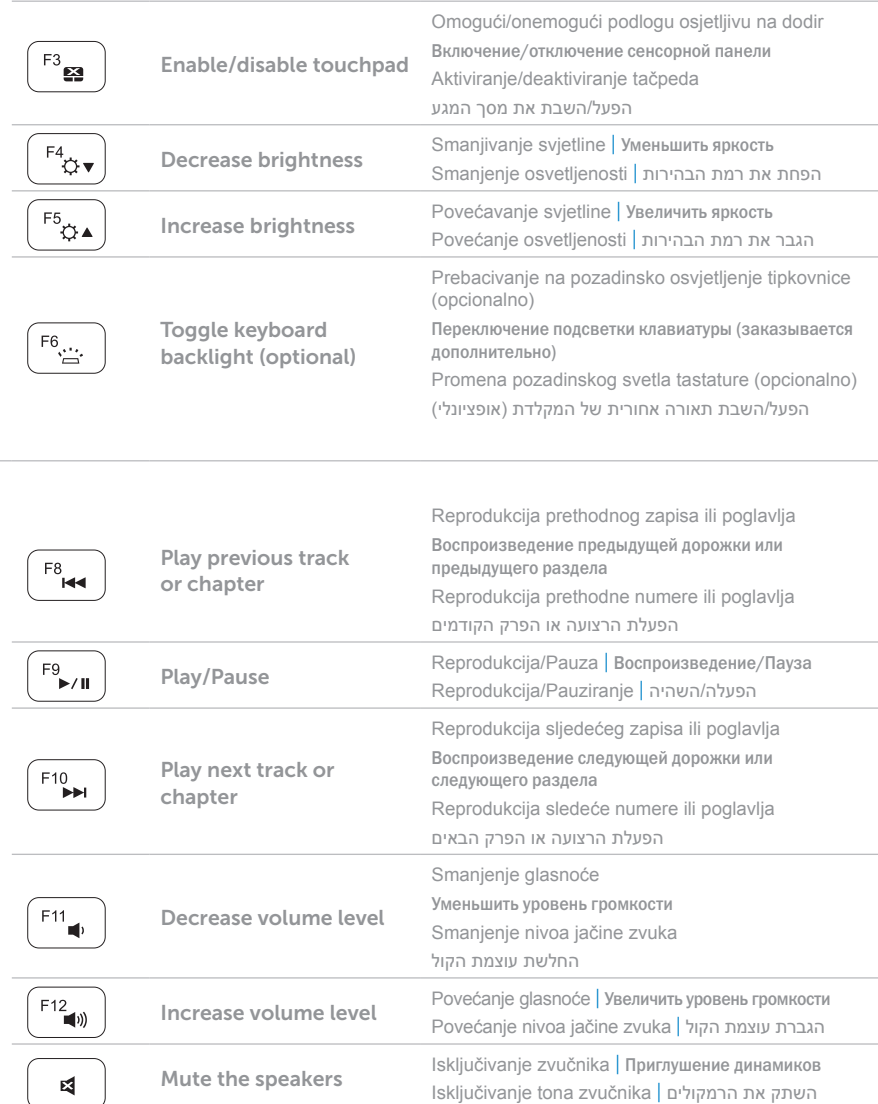

# Locate your Service Tag

**Locirajte svoju servisnu oznaku** | Найдите метку обслуживания **אתר את תג השירות** | **oznaku servisnu vašu Locirajte**

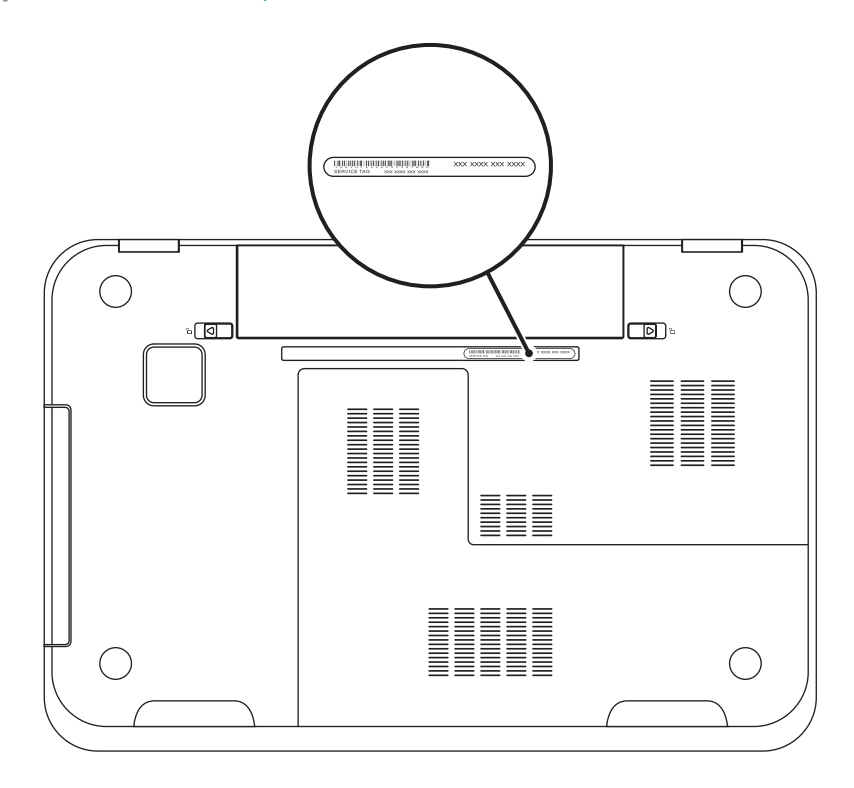

## Record your Service Tag here

**Ovdje zapišite svoju servisnu oznaku** | Запишите метку обслуживания в это поле **רשום את תג השירות כאן** | **ovde oznaku servisnu vašu Snimite**